#### **ROLL** S<br>[1] D<br>图<br>C<br>C 魯 **DOCE** 三つ  $\begin{picture}(20,20) \put(0,0){\vector(1,0){10}} \put(15,0){\vector(1,0){10}} \put(15,0){\vector(1,0){10}} \put(15,0){\vector(1,0){10}} \put(15,0){\vector(1,0){10}} \put(15,0){\vector(1,0){10}} \put(15,0){\vector(1,0){10}} \put(15,0){\vector(1,0){10}} \put(15,0){\vector(1,0){10}} \put(15,0){\vector(1,0){10}} \put(15,0){\vector(1,0){10}} \put(15,0){\vector(1$ E 3XC<br>C **の中心** 图  $\mathbb{R}$ श्चि  $\bigoplus_{i=1}^n$

**Kiểm tra tính năng và tiêu chuẩn trợ năng**

Xây dựng giải pháp cho mọi người.

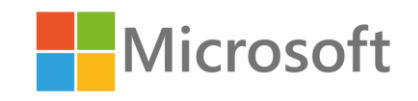

## **Huấn luyện viên của bạn**

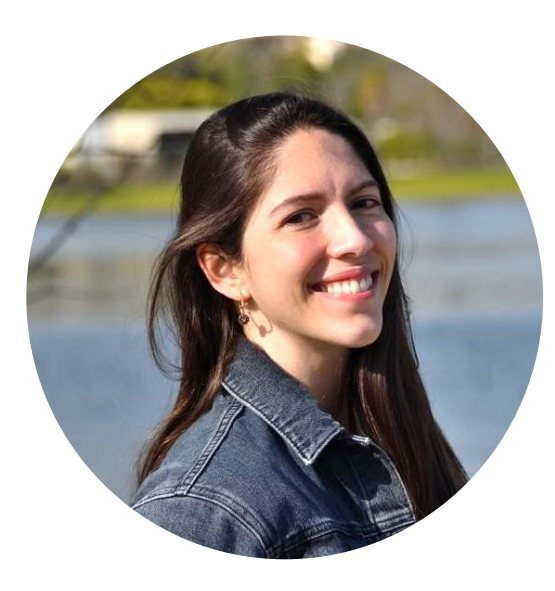

#### Gabriela Feijóo Carrillo

User Experience Cloud Solution Arquitect gafeijoo@microsoft.com

#### **Về tôi**

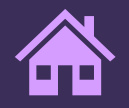

 $\bullet$ 

Sinh ra ở Valencia, Venezuela

Có trụ sở tại Madrid, Tây Ban Nha

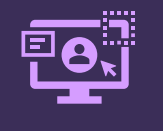

+5 năm kinh nghiệm trong lĩnh vực UX

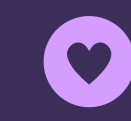

**Đam mê:**  Thiết kế bao gồm Thực tế kết hợp Leo núi

## Mô-đun 1

# Tiêu chuẩn tiếp cận & Công

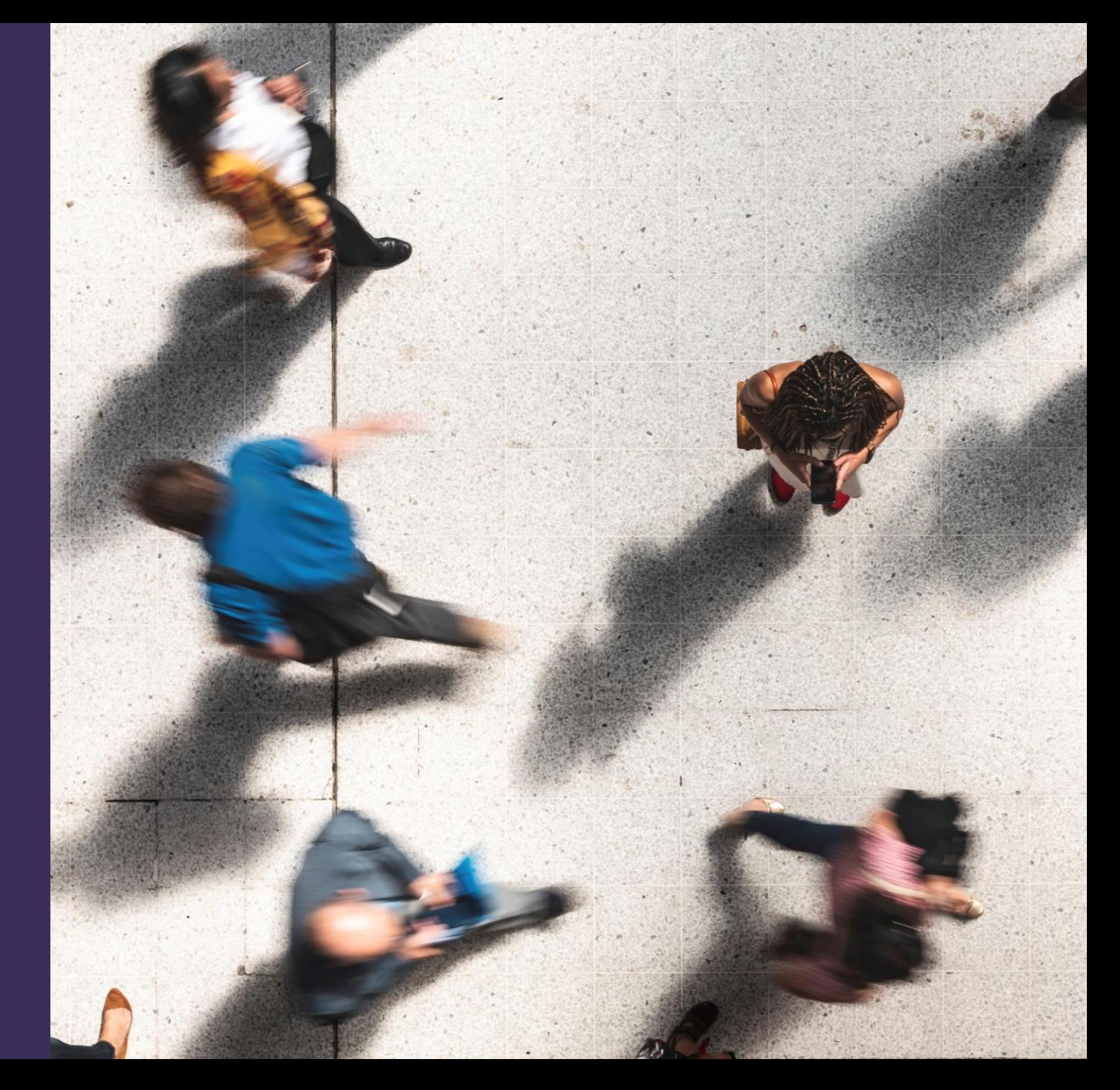

## Khuyết tật có nhiều dạng cả nhìn thấy và không nhìn thấy

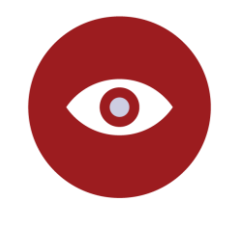

**Thị giác**

- Mù màu
- Thị lực kém
- Mù

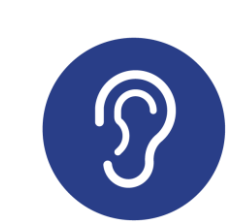

**Thính giác**

• Khiếm thính • Điếc

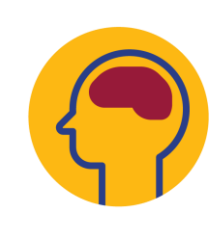

**Nhận thức**

- Khuyết tật học tập
- Tự kỷ
- Tịch thu

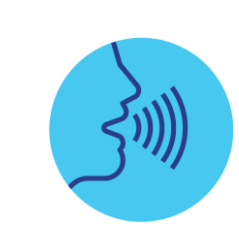

**Thoại**

- Trở ngại lời nói
- Không thể nói được

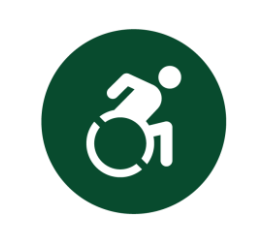

**Di động**

- Viêm khớp
- Liệt tứ chi
- Chấn thương tủy sốn g

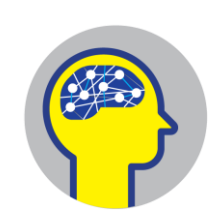

**Thần kinh**

- Lưỡng cực
- Mối lo
- PTSD
- Ocd
- Khủng hoản g

## ~ 70% khuyết tật ...

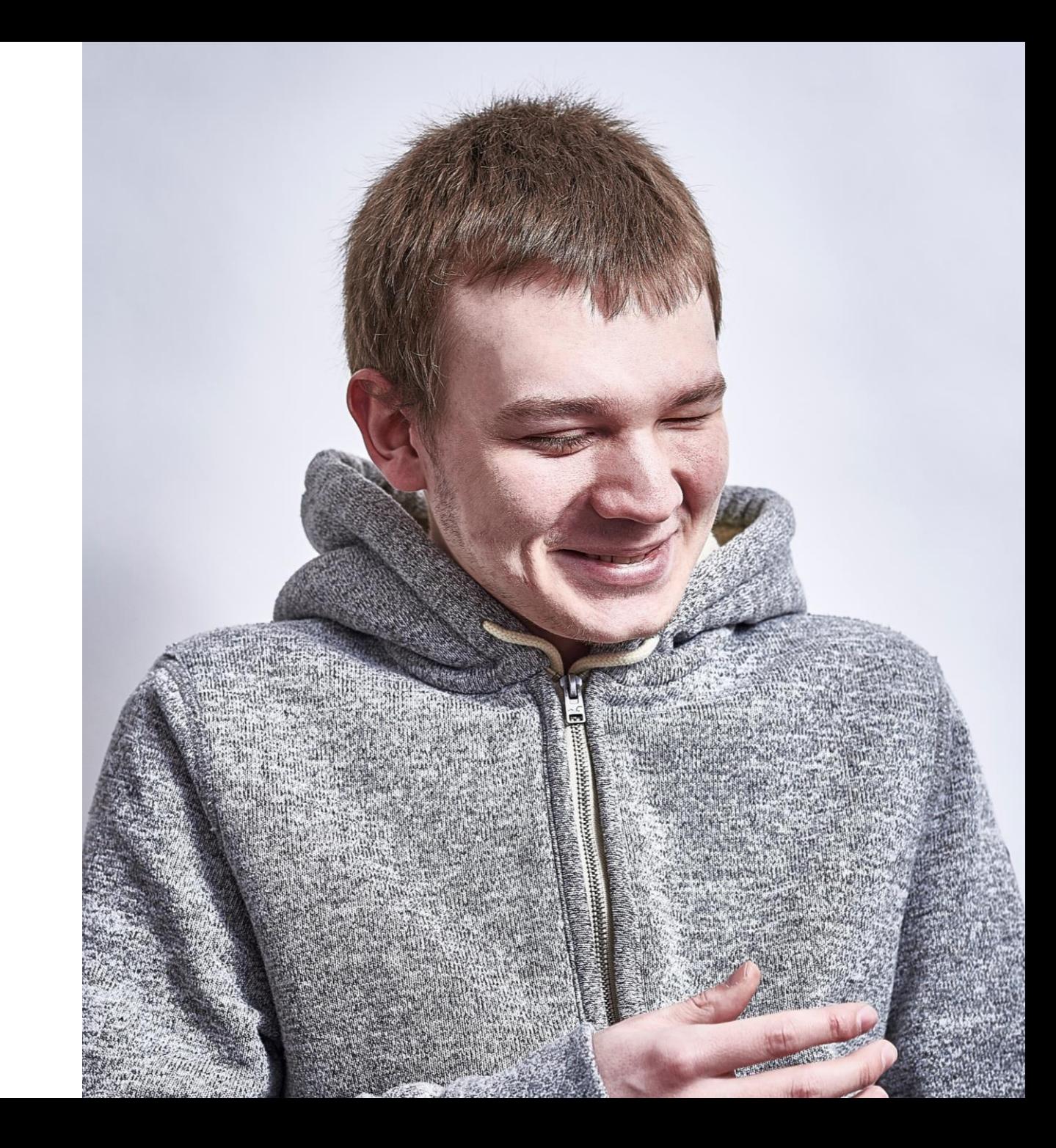

## ... là vô hình

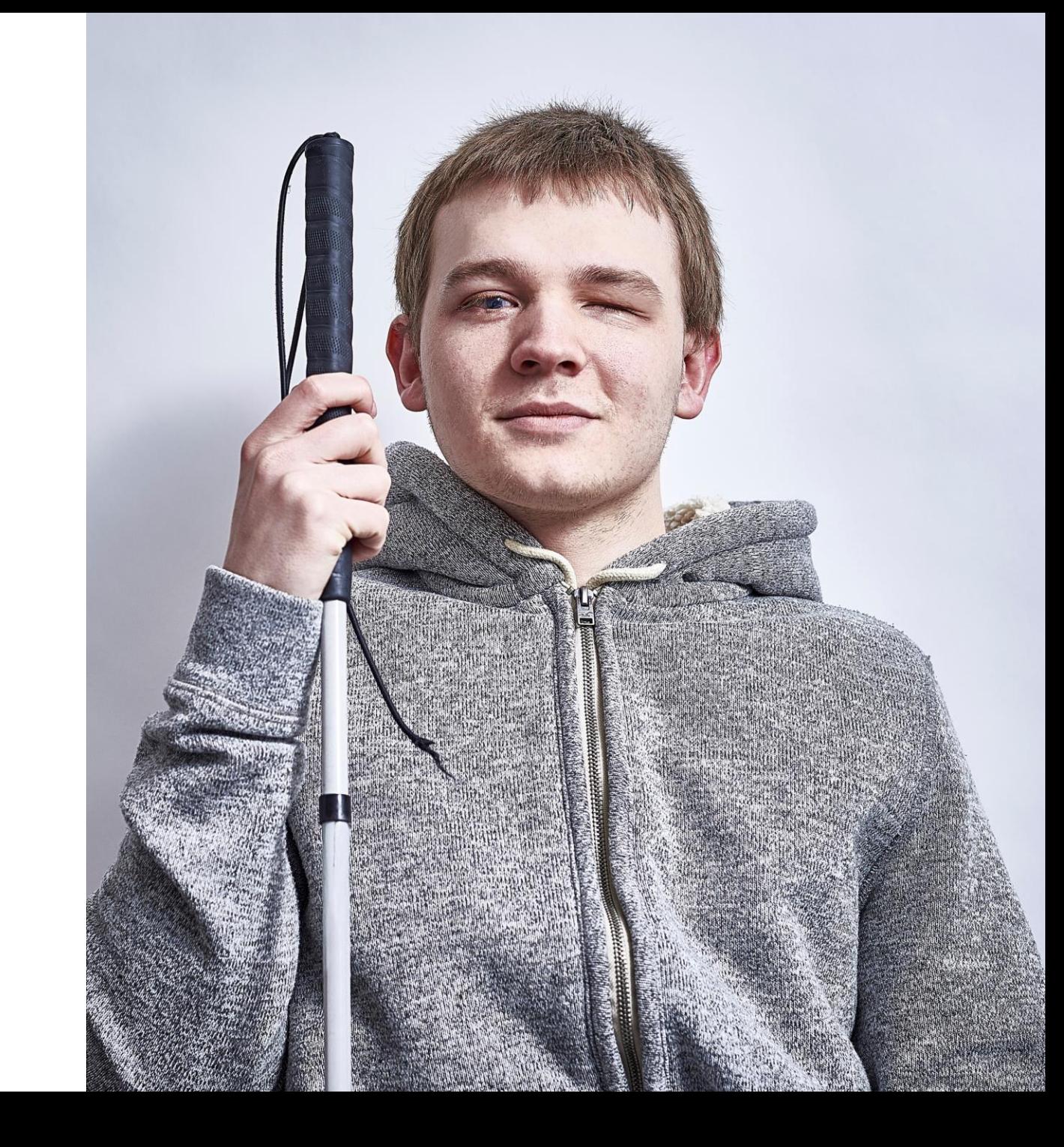

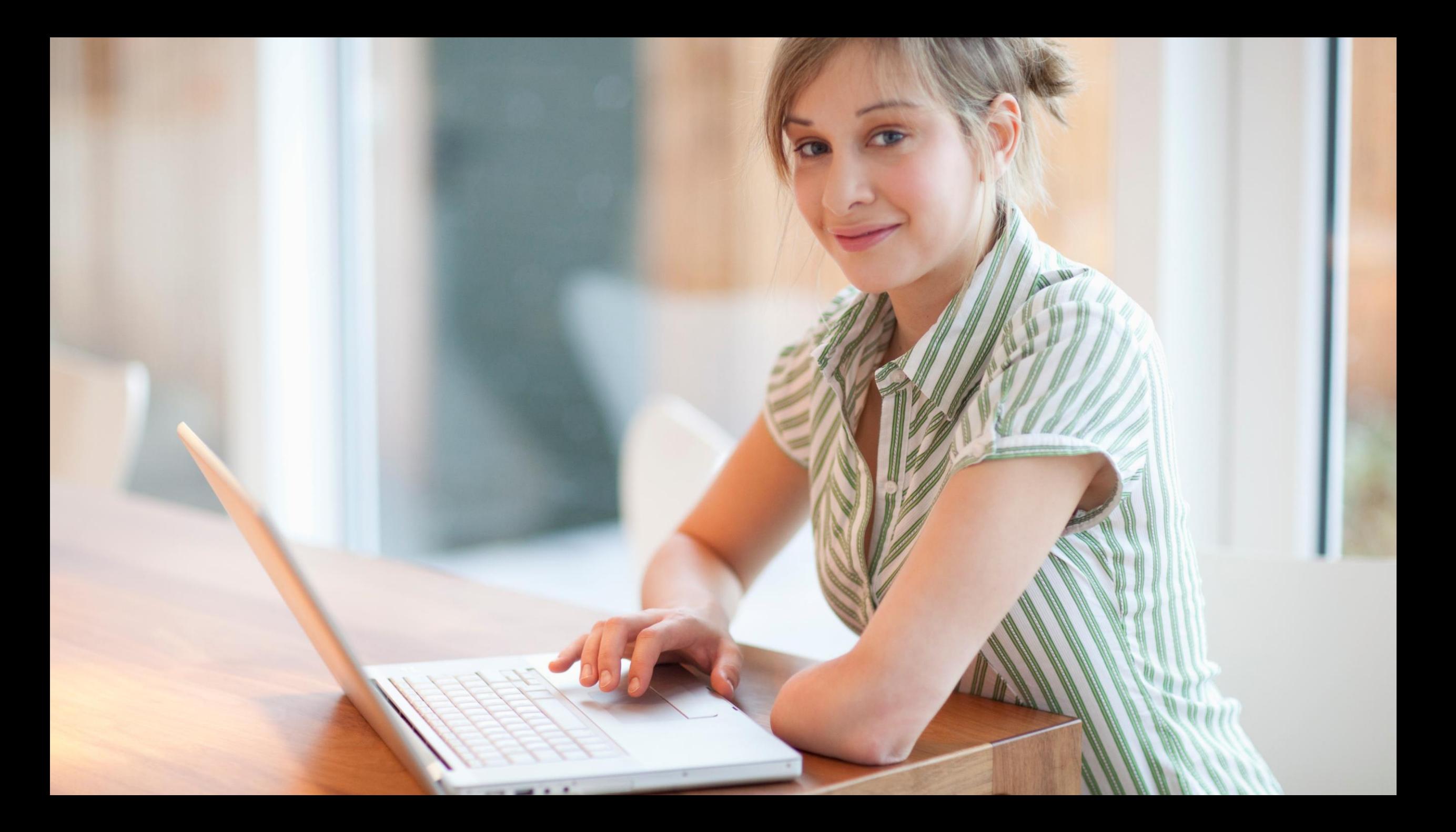

## Vĩnh viễn

 $\overline{\cdots}$ 

Б

 $\frac{1}{2}$ 

TOTH

## Vĩnh viễn

 $\sim 10^{-1}$ 

Tạm

**Ket!** 

## Vĩnh viễn

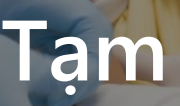

Loại trừ

## Tình huống

## **Thiết kế bao gồm là gì?**

Một phương pháp tư duy thiết kế cho phép và dựa trên toàn bộ sự đa dạng của con người bất kể tuổi tác, giới tính và khả năng cụ thể. Nó dựa trên ba nguyên tắc cốt lõi sau:

# **1**

**Nhận biết loại trừ.** Loại trừ xảy ra khi chúng ta sử dụng thành kiến của riêng mình để giải quyết vấn đề.

# **2**

#### **Học hỏi từ sự đa dạng.**

Chúng tôi không thiết kế cho những hạn chế mà là cho những người có thể thích nghi với các tình huống mới.

# **3**

#### **Giải quyết cho một, mở rộng cho nhiều.**

Thiết kế toàn diện tập trung vào những gì quan trọng đối với tất cả con người.

## **TÀN TẬT**

 $\neq$ 

## TÌNH TRẠNG SỨC **KHỎE CÁ NHÂN**

**TÀN TẬT** 

**TƯƠNG TÁC** KHÔNG KHỚP CỦA CON NGƯỜI

## **Tiêu chuẩn tiếp cận**

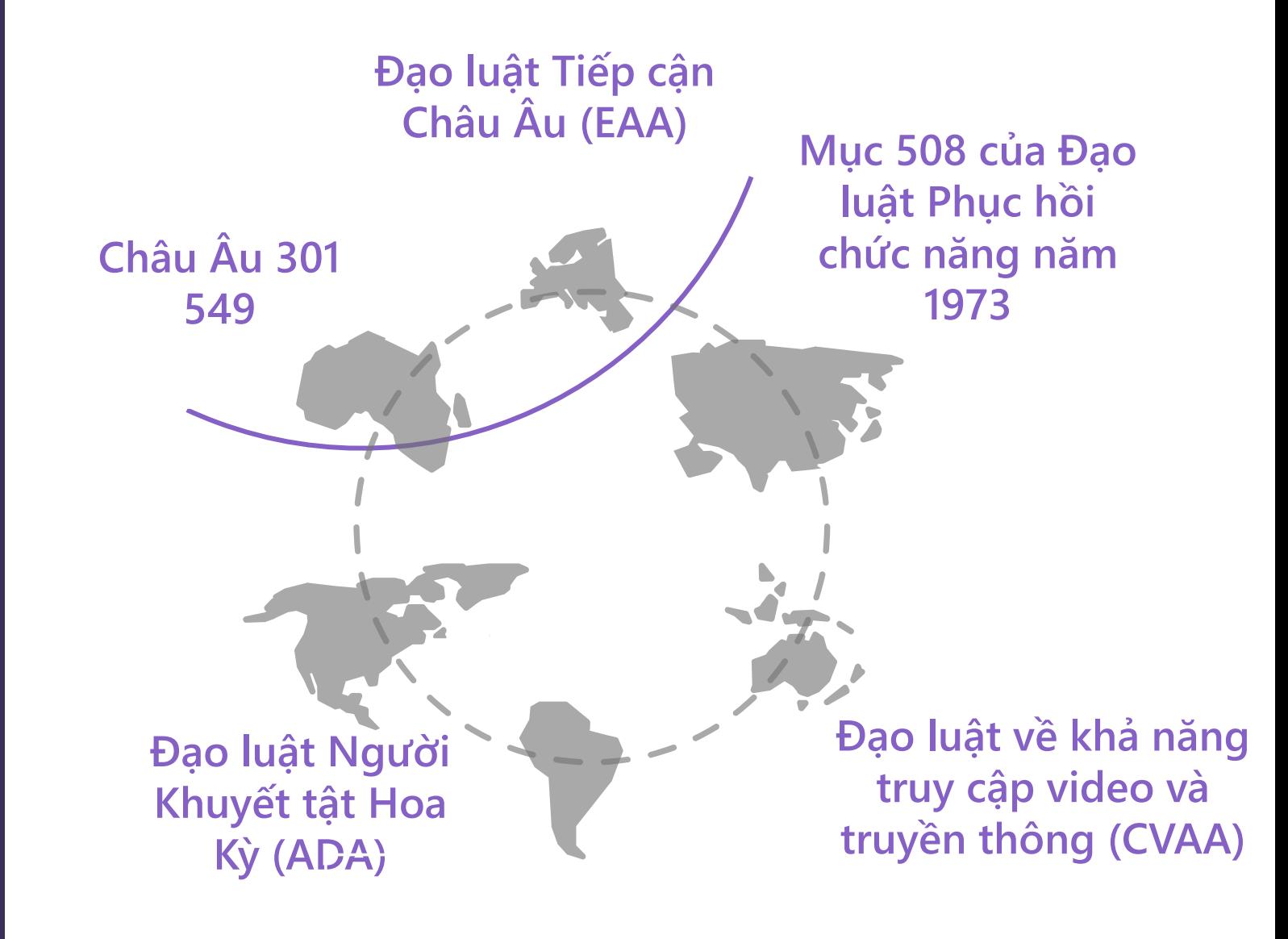

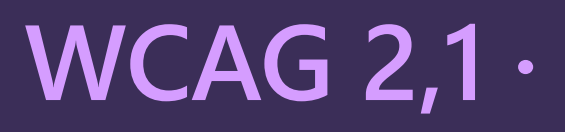

**Ba cấp độ phù hợp: A (khả năng tiếp cận tối thiểu), AA (giải quyết các vấn đề chính, phổ biến nhất về khả năng truy cập) AAA (tiêu chuẩn cao nhất)** 

**12 Hướng dẫn được chia cho bốn nguyên tắc:**

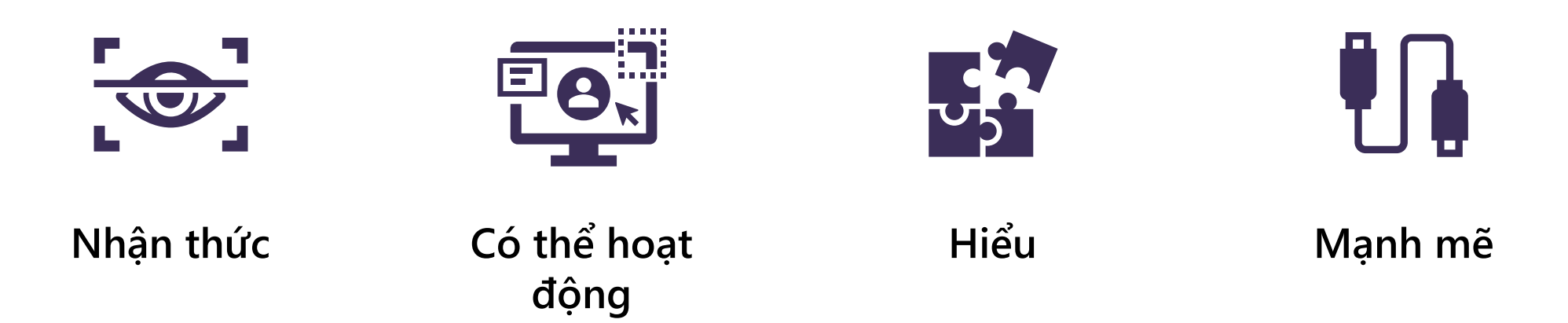

# Nhận thức (1)

Perceivable Guidelines:

 $\overline{\mathbf{3}}$  $\overline{2}$ 

- 1. Cung cấp các lựa chọn thay thế văn bản.
- O Bản in lớn
- O Chữ nổi Braille
- $O$  Thoại
- O Biểu tượng
- O Các ngôn ngữ khác/đơn giản hơn

# **Nhận thức (2)**

Perceivable Guidelines:

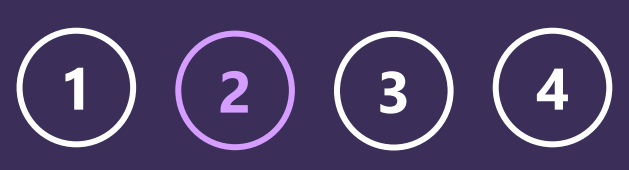

### 2. Cung cấp phương tiện truyền thông dựa trên thời gian thay thế.

- $\circ$  Tệp âm thanh và video
- $\circ$  Transcripts
- O Chú thích

# **Nhận thức (3)**

Perceivable Guidelines:

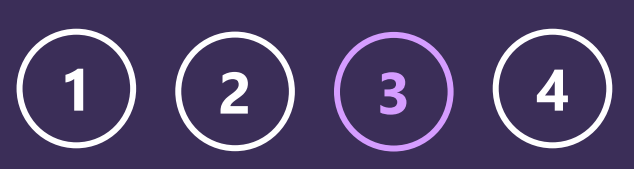

## 3. Làm cho nó thích nghi

- O Cung cấp nội dung có thể được trình bày theo nhiều cách khác nhau.
- O Sử dụng các phương pháp viết mã tốt.

# Nhận thức (4)

**Perceivable Guidelines:** 

## 4. Làm cho nó có thể phân biệt được.

O Nội dung dễ nhìn và nghe

O Đừng chỉ dựa vào màu sắc

O Cung cấp độ tương phản màu sắc thích hợp

O Cho phép đổi kích cỡ văn bản

O Cung cấp điều khiển cho âm thanh và video phát tự động.

## **Có thể hoạt động (1)**

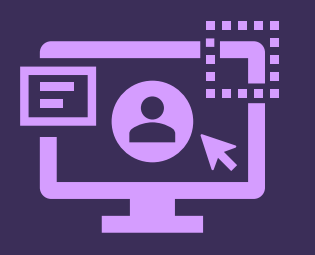

Operable Guidelines:

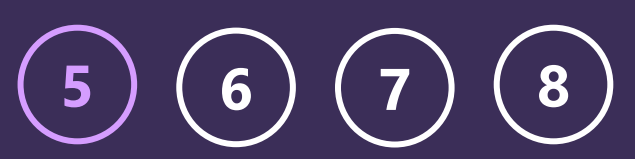

### 5. Làm cho bàn phím có thể truy cập duoc.

- O Sử dụng các liên kết và nút một cách thích hợp
- O Cấu trúc điều khiển biểu mẫu một cách hợp lý
- O Thiết lập các sự kiện thích hợp với JavaScript
- O Thêm vai trò và thuộc tính ARIA thích hợp

## **Có thể hoạt động (2)**

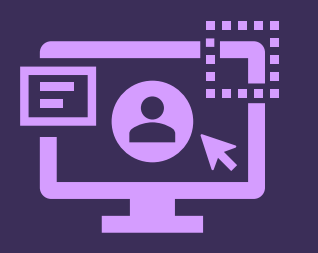

Operable Guidelines:

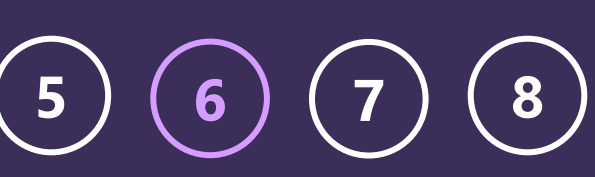

#### 6. Cung cấp đủ thời gian, thêm điều khiển để:

- $\overline{O}$  Tạm dừng
- O Dừng
- O Giấu
- O Mở rộng

## **Có thể hoạt động (3)**

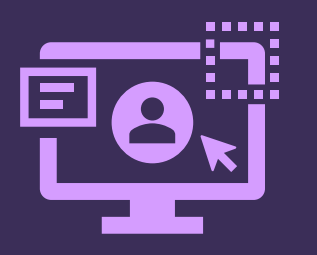

Operable Guidelines:

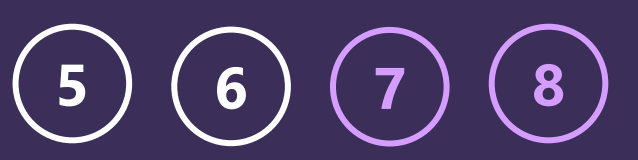

### 7. Làm cho nó có thể điều hướng được

O Sử dụng tiêu đề đúng cách (h1-h6)

- O Cung cấp liên kết "Bỏ qua đến nội dung chinh"
- O Thêm tiêu điểm thích hợp và trạng thái hoạt động

## 8. Không gây co giật

Duy trì dưới 3 lần nhấp nháy trong 1 giây

## Hiểu (1)

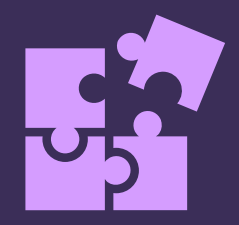

#### **Understandable Guidelines:**

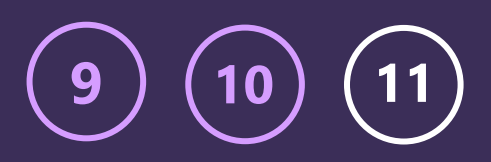

### 9. Làm cho nó có thể đọc được

- O Thêm ngôn ngữ thích hợp bằng cách sử dụng thuộc tính lang=""
- O Thêm chữ viết tắt với tiêu đề

### 10. Làm cho nó có thể dự đoán được

- O Duy trì tính nhất quán xuyên suốt
- O Không sử dụng các điều khiển tương tự cho những thứ khác nhau
- O Giữ cho điều hướng nhất quán
- O Đừng giới thiệu bất kỳ sự chói tai nào

## Hiểu (2)

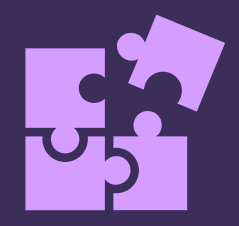

**Understandable Guidelines:** 

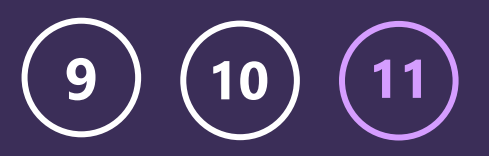

## 11. Cung cấp hỗ trợ đầu vào

- O Làm cho các biểu mẫu dễ dàng điền vào
- O Xác định rõ ràng các trường bắt buộc
- O Thêm nhãn vào mọi trường
- O Thêm mô tả, gợi ý và mẹo
- O Thêm thông báo nhận dạng lỗi

# **Mạnh mẽ (1)**

Number of Guidelines:

**12**

#### 12. Làm cho nó tương thích

- O Xây dựng mã sạch, có cấu trúc tốt, được tổ chức tốt, tuân thủ các tiêu chuẩn
- O Thêm ARIA khi cần thiết

## Các yêu cầu thường gặp về khả năng truy cập

- Cài đặt người dùng (tôn trọng tùy chọn và cài đặt hệ thống)  $\Box$
- Màu sắc (độ tương phản; không phải là phương tiện duy nhất để truyền đạt  $\Box$ thông tin)
- Kích thước (khuôn mặt phông chữ & trọng lượng có thể định cấu hình của  $\Box$ người dùng, đạt được mục tiêu, ...)
- Thời gian (sự kiện do người dùng định cấu hình, lời nhắc, ...)  $\Box$
- Bàn phím (nhập và điều hướng, lấy nét, mốc, ...)  $\Box$
- Âm thanh (âm lượng, chú thích, ...)
- Hình ảnh (văn bản thay thế trên hình ảnh, ...)
- Flow (bố cục đơn giản, phân cấp của nội dung và giao diện người dùng)
- Khả năng tương thích với công nghệ hỗ trợ (trình đọc màn hình, giọng nói, cử  $\Box$ chỉ, chuyển đổi đầu vào, ...)
- Các thành phần có thể truy cập (HTML tiêu chuẩn so với các điều khiển tự  $\Box$ trồng)

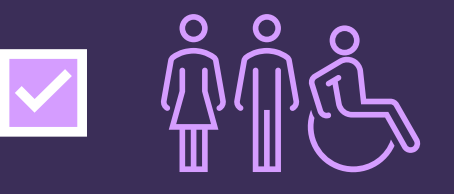

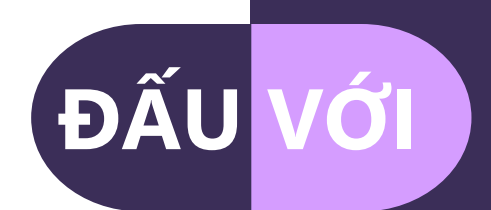

## **Công nghệ hỗ trợ**

Phần mềm được xây dựng cho khả năng truy cập.

#### **Ví dụ:**

- Trình đọc màn hình đọc to văn bản
- Kính lúp màn hình
- Bàn phím ảo
- Phần mềm chuyển giọng nói thành văn bản

## **Chiến lược thích ứng**

Cài đặt giúp phần mềm dễ tiếp cận hơn.

### **Ví dụ:**

- Kích cỡ văn bản lớn hơn
- Trình kiểm tra chính tả
- Tốc độ chuột chậm hơn
- Chú thích video
- Bộ lọc màu cho mù màu

# **Sử dụng công nghệ hỗ trợ**

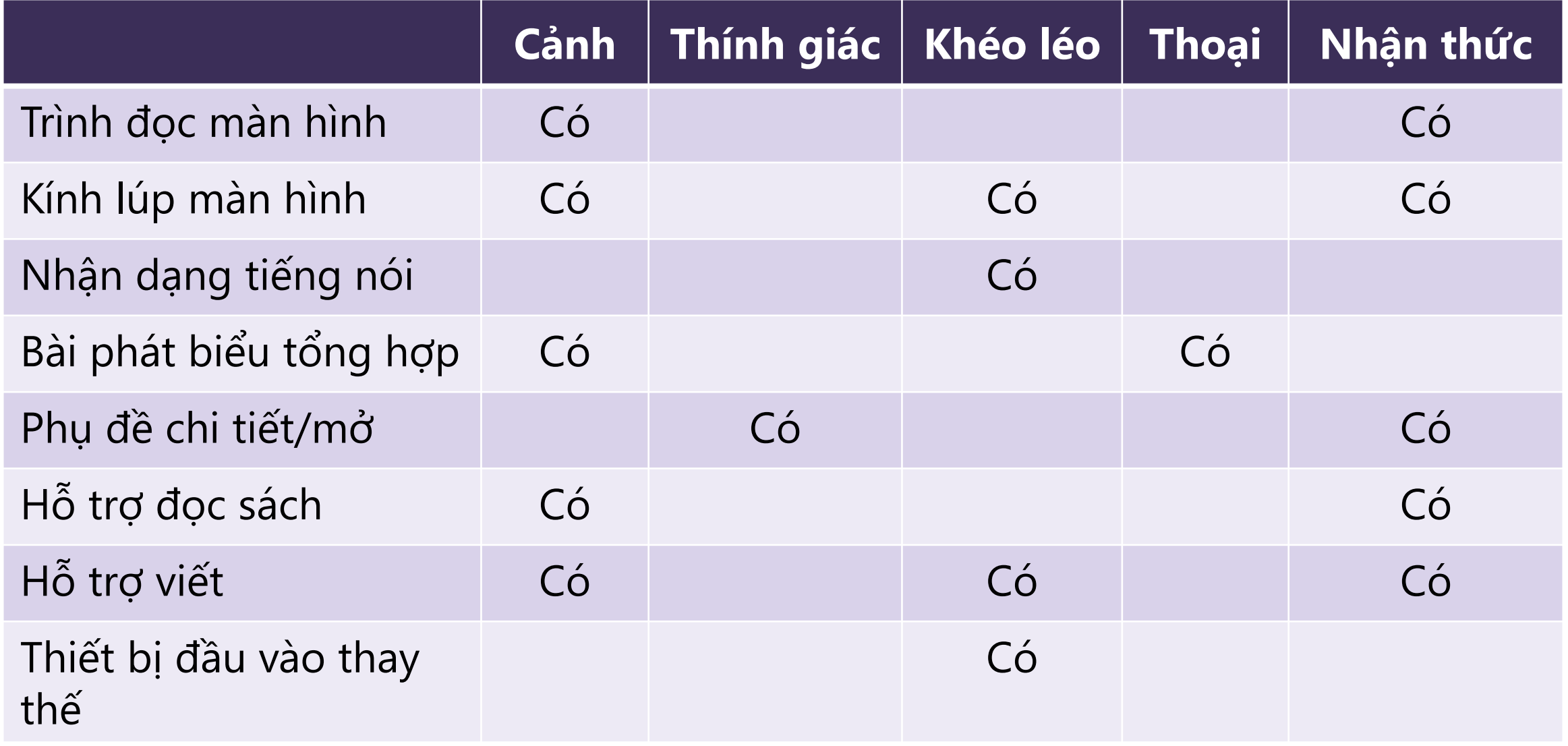

## **Trình đọc màn hình**

Hữu ích cho những người có thị lực kém, mù lòa hoặc khuyết tật liên quan đến nhận thức xung quanh việc đọc và viết.

- Windows: JAWS, NVDA, Tường thuật viên của Windows  $\bigcirc$
- Mac/iOS: VoiceOver
- O Android: TalkBack

Tìm hiểu thêm: [A Complete Guide to Windows Narrator](https://support.microsoft.com/en-us/help/22798/windows-10-complete-guide-to-narrator)

## Trình đọc màn hình — Ví dụ về văn bản thay thế

#### No alt text

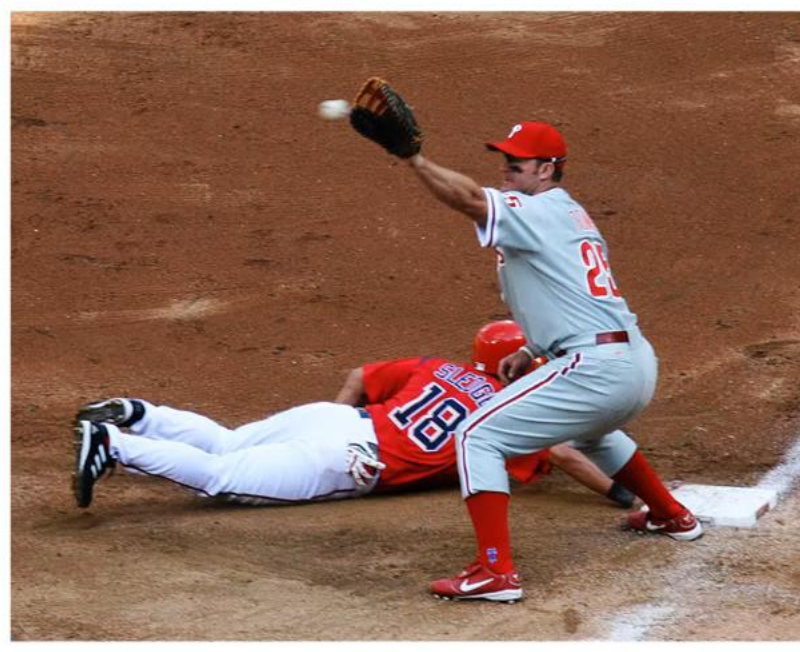

#### Alt text is not useful

#### Good alt text

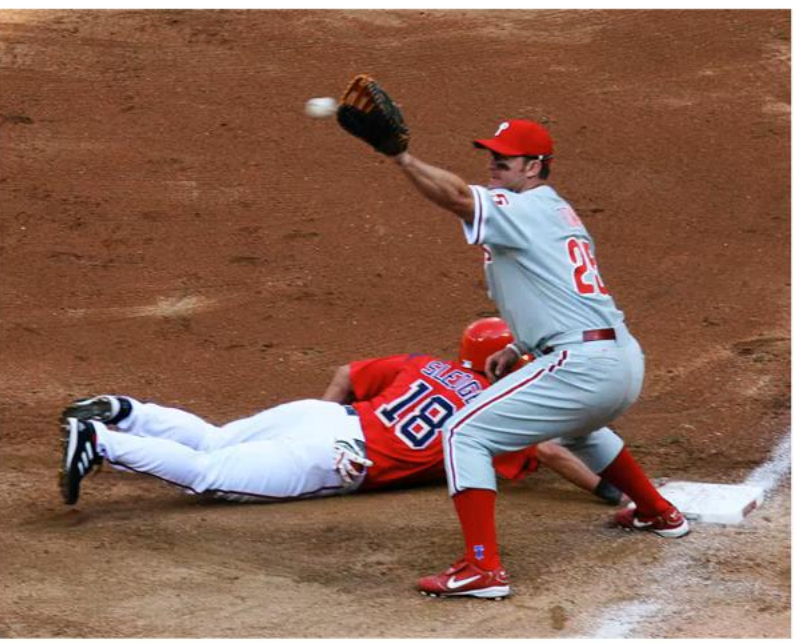

## **Cài đặt Trợ năng trên Windows**

#### Ví dụ về chiến lược thích ứng:

#### **Cài đặt hiển thị**

- o Điều chỉnh kích cỡ văn bản
- o Điều chỉnh độ sáng

#### **Cài đặt màu sắc**

- o Bộ lọc màu cho mù màu
- o Độ tương phản cao

#### **Cài đặt thính giác**

- o Điều chỉnh phụ đề
- o Điều chỉnh thông báo âm thanh

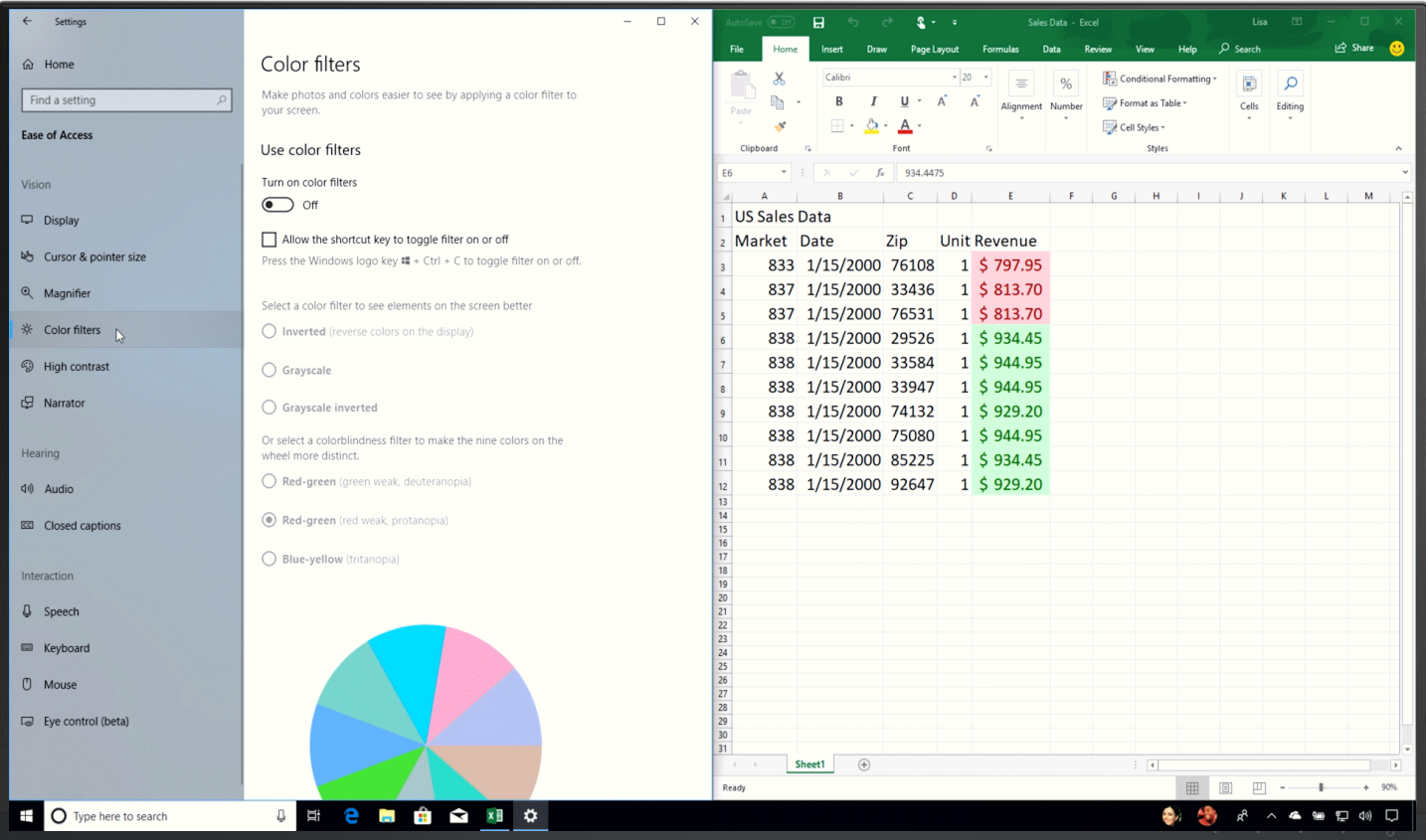

## Tường thuật viên windows Bắt đầu nhanh

- Nhấn phím logo Windows + Ctrl + Enter để bắt đầu hoặc dừng Tường thuật viên  $\bigcirc$
- O Phím Ctrl để Tắt tiếng Tường thuật viên
- Thay đổi tốc độ nói CapsLock + Plus (+) và CapsLock + Minus (-)  $\bigcirc$
- Thay đổi âm lượng CapsLock + PageUp và CapsLock + PageDown
- Điều hướng phổ biến TAB và các phím con trỏ / mũi tên  $\bigcirc$
- Cài đặt trình tường thuật Phím logo Windows + Ctrl + N  $\bigcirc$
- Thay đổi "dạng xem" của Trình tường thuật: CapsLock + Mũi tên lên hoặc CapsLock + Mũi tên xuống
- (Điều hướng theo từ, dòng, đoạn văn, liên kết, tiêu đề, bảng, v.v.)  $\bigcirc$
- Di chuyển theo mục: CapsLock + Mũi tên trái hoặc CapsLock + Mũi tên phải  $\bigcirc$
- Thay đổi độ chi tiết: CapsLock + A (chu kỳ qua 6 cấp độ)

## Ra lệnh bằng giọng nói &chính tả

Hữu ích cho những người bị hạn chế về khả năng vận động, hạn chế về sự khéo léo của chi hoặc khuyết tật liên quan đến nhận thức xung quanh việc đọc và viết.

## Phần mềm:

- Nhân dạng Tiếng nói Windows (được bao gồm trong  $\bullet$ Windows)
- Dragon Naturally Speaking dành cho PC / Mac / iOS /  $\bullet$ Mobile

# **Hãy tự mình thử chúng**

Khám phá việc sử dụng các tính năng phổ biến sau đây của **Windows:** 

OThiết đặt Windows Dễ Truy nhập OKính lúp của Windows OTường thuật viên của Windows ONhận dạng Tiếng nói Windows

## Mô-đun 2 Kiểm tra khả năng tiếp cận

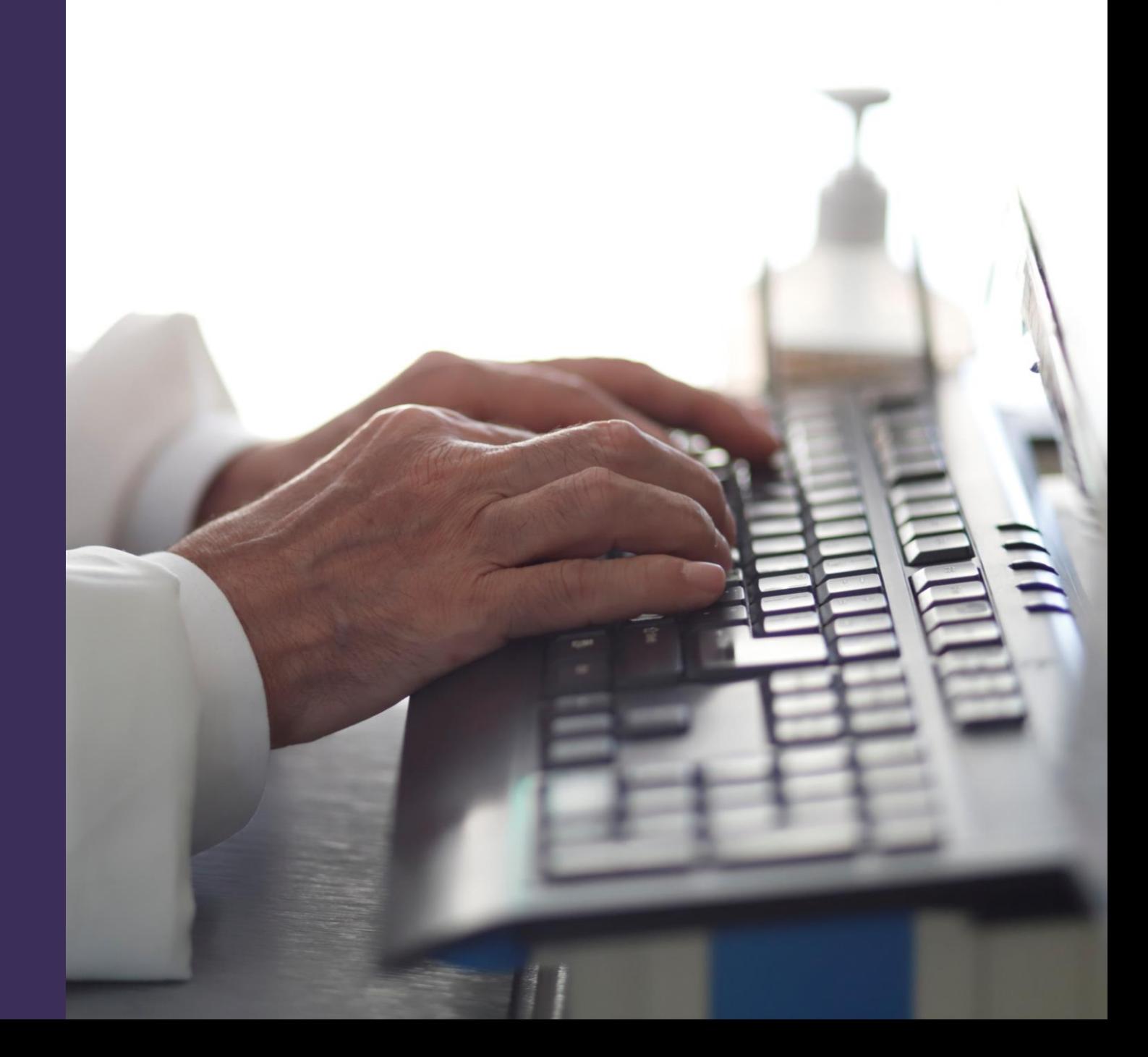

## **Giới thiệu về Kiểm tra khả năng truy cập**

#### **Thử nghiệm**

- Đảm bảo một sản phẩm chất lượng cao.
- Nhiều loại khác nhau tồn tại: Kiểm tra đơn vị, Kiểm tra khói, Kiểm tra tích hợp, Chấp nhận người dùng.

#### **Kiểm tra khả năng truy cập**

- Xác thực một phần mềm hoặc ứng dụng web có thể truy cập được bởi một người khuyết tật.
- Thường so với Tiêu chuẩn trợ năng đã chọn như Mục 508 hoặc WCAG 2.1.

## **Kiểm tra khả năng truy cập**

#### **Quá trình**

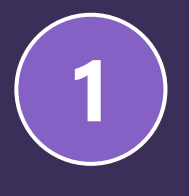

**1 Nhận dạng khiếm khuyết**

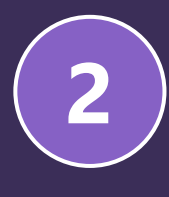

**3**

**4**

**Mức độ nghiêm trọng của khiếm khuyết**

**Khiếm khuyết Triage**

**Khắc phục lỗi**

## **Tiếp cận**

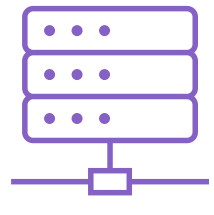

#### **Kiểm tra tự động**

Các công cụ tự chạy để đánh giá một trang web hoặc ứng dụng web về các lỗi trợ năng.

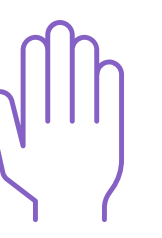

#### **Dựa trên công nghệ hỗ trợ** Xác thực thủ công các vấn đề về khả năng truy cập. Thông thường, hãy kiểm tra bằng cách sử dụng các công cụ được sử dụng bởi những người có khả năng khác nhau.

## **Nhận dạng khiếm khuyết —** Ghi nhật ký chẩn đoán **<sup>1</sup> <sup>2</sup> <sup>3</sup> <sup>4</sup>**

#### **Thông số kỹ thuật khiếm khuyết**

**Khu vực:** *Chỉ định tính năng hoặc thành phần giao diện người dùng bị ảnh hưởng.*

**Sự miêu tả:** *Mô tả lỗi trợ năng là gì.*  **WCAG:** *Chỉ định vi phạm hướng dẫn WCAG 2.1.*

**Repro Steps:** *Liệt kê các bước được thực hiện trong quá trình thử nghiệm cho đến khi đạt được lỗi.*

**Công cụ kiểm tra:** *Bạn đã sử dụng công cụ kiểm tra nào?*

**Trình duyệt:** *Bạn đã sử dụng trình duyệt nào?*

#### **Ví dụ**

**Tính năng/Thành phần:** *Biểu ngữ trang chủ* **Mô tả khiếm khuyết:** *Thiếu văn bản thay thế* **WCAG:** *1.1.1 Nội dung không phải văn bản*

#### **Các bước repro:**

- 1. Mở trình duyệt và truy cập trang web của Đại học Quốc tế Bắc
- 2. Trên Trang chủ, hãy nhấn tab cho đến khi đến được biểu ngữ
- 3. Trình đọc màn hình không nhận thấy văn bản thay thế của hình ảnh
- 4. Trang chủ > Tab để biểu ngữ
- **5. Công cụ kiểm tra:** *JAWS, Thông tin chi tiết về khả năng tiếp cận* **Trình duyệt:** *Microsoft Edge*

## **Nhận dạng khiếm khuyết —** Công cụ kiểm tra **<sup>1</sup> <sup>2</sup> <sup>3</sup> <sup>4</sup>**

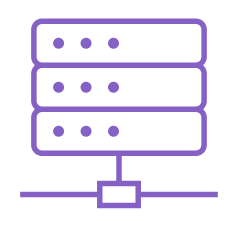

#### **Kiểm tra tự động**

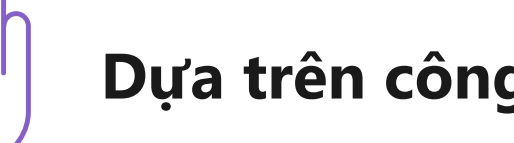

### **Dựa trên công nghệ hỗ trợ**

- Tiện ích mở rộng kiếm tra khả năng truy cập cho  $\bigcirc$ **Azure DevOps**
- Phòng thí nghiệm Pa11y và Deque  $\bigcirc$
- Công cụ dành cho nhà phát triển Chromium (Edge,  $\bigcirc$ Chrome)
- Bộ kiểm tra Trợ năng Web của Visual Studio  $\bigcirc$
- Thông tin chi tiết về khả năng truy cập & WAVE  $\bigcirc$
- Máy phân tích độ tương phản màu  $\bigcirc$
- Công cụ kiểm tra di động (Android / iOS)  $\bigcirc$
- Điều hướng bàn phím  $\bigcirc$
- Trình đọc màn hình  $\bigcirc$ 
	- Tường thuật viên của Windows •
	- **JAWS** •
	- Nvda Việt Nam •

#### **Thông tin chi tiết về khả năng tiếp — Tổng quan**

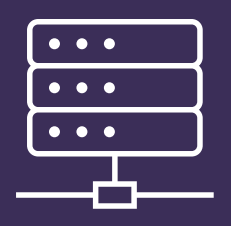

**Kiểm tra tự động Công cụ**

Một công cụ mã nguồn mở, miễn phí giúp các nhà phát triển tìm và khắc phục các vấn đề về khả năng truy cập.

Nền tảng: O Người máy  $\bigcirc$  Web O Windows

#### Tính năng:

- O Kiểm tra tự động
- O Đánh giá chi tiết (kết hợp giữa tự động, được hỗ trợ và thủ công)

O Phân tích độ tương phản màu sắc

#### Thông tin chi tiết về khả năng tiếp -**Fast Pass**

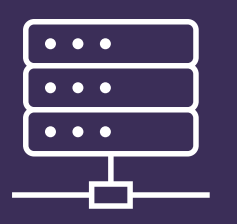

Kiểm tra tự động Công cụ

Chạy thử nghiệm để tìm các sự cố trợ năng phổ biến nhất trong vòng chưa đầy 5 phút.

- O Kiểm tra tự động sẽ đưa trang mục tiêu thông qua các quy tắc thông số kỹ thuật về khả năng truy cập.
- $\circ$  Điểm dừng tab cung cấp một cách để trực quan hóa thứ tự tab trên trang.

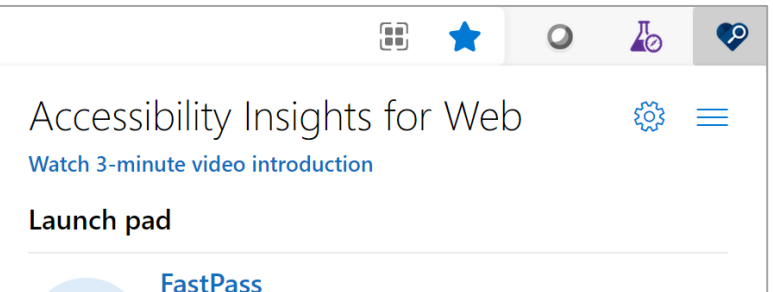

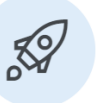

Run three tests to find the most common accessibility issues in less than 5 minutes.

#### **Assessment**

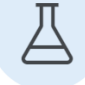

Walk through a guided process for assessing accessibility compliance.

#### Ad hoc tools

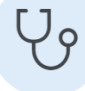

Get quick access to visualizations that help you identify accessibility issues.

Version 2.26.0 | Powered by axe-core 4.2.0

#### **Thông tin chi tiết về khả năng tiếp — Thuế**

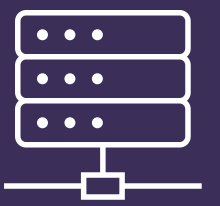

**Kiểm tra tự động Công cụ**

#### Một quy trình được hướng dẫn để đánh giá tuân thủ khả năng tiếp cận ở Cấp độ AA cho WCAG 2.1.

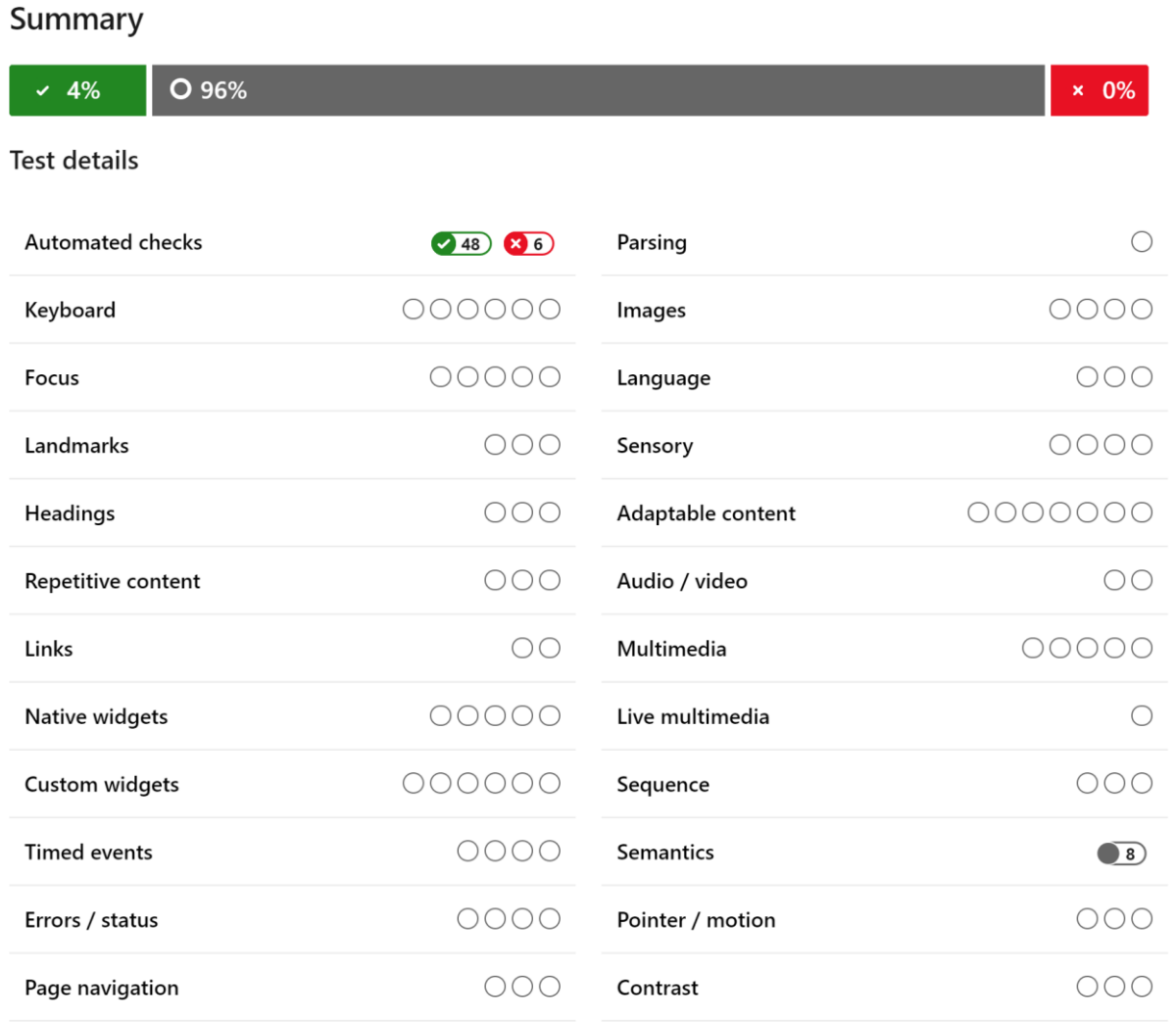

#### **Máy phân tích độ tương phản màu**

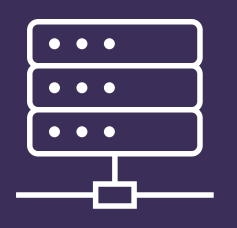

**Kiểm tra tự động Công cụ**

Giúp phản hồi nhanh chóng về tỷ lệ tương phản và mức độ tương phản mà màu sắc sẽ vượt qua với mục đích sử dụng.

#### Chúng ta cần kiểm tra những gì?

- O Độ sáng màu (cho tầm nhìn thấp)
- Sự khác biệt về màu sắc (đối  $\Omega$ với mù màu)

#### Web:

[WebAIM: Contrast Checker](https://webaim.org/resources/contrastchecker/)

#### Bàn làm việc:

[Color Contrast Checker](https://www.tpgi.com/color-contrast-checker/) – TPGi [Accessibility Insights](https://accessibilityinsights.io/)

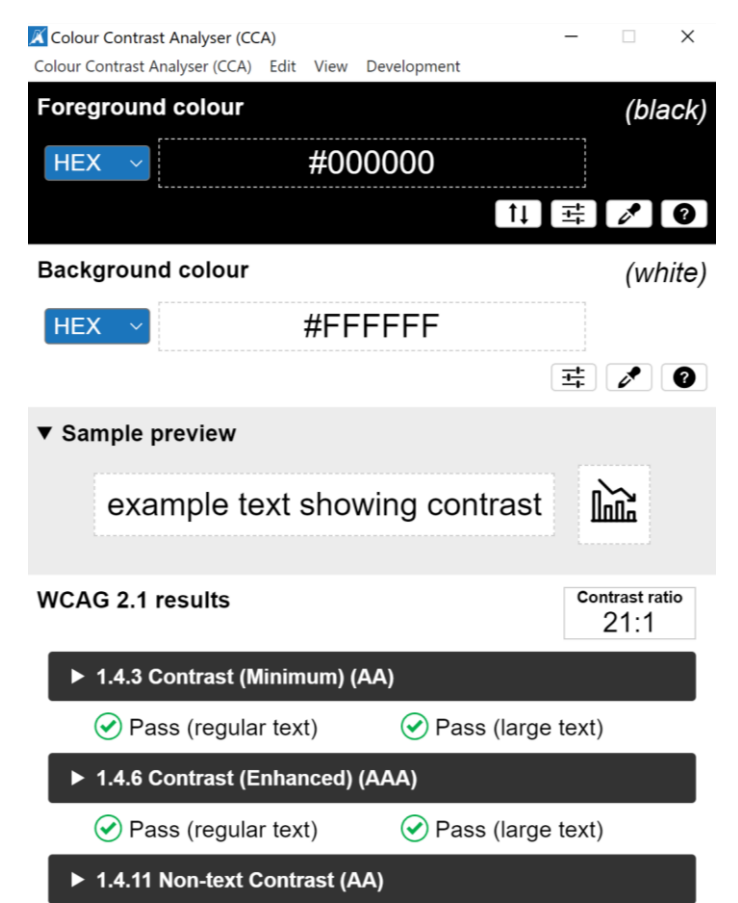

 $\odot$  Pass (UI components and graphical objects)

## Mức độ nghiêm trọng của khiếm khuyết -Loai

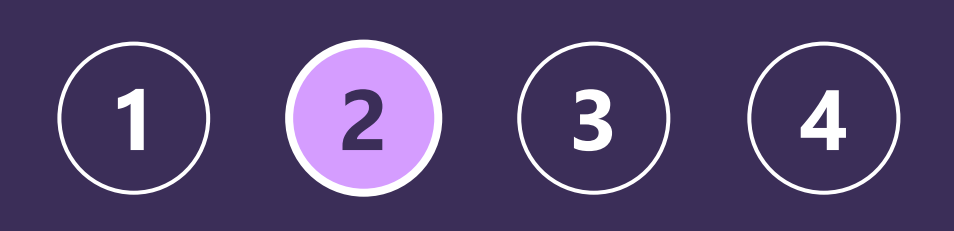

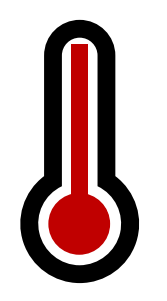

#### Cao

Dẫn đến mất dữ liệu. Có thể yêu cầu làm mới trình duyệt để trang hoạt động.

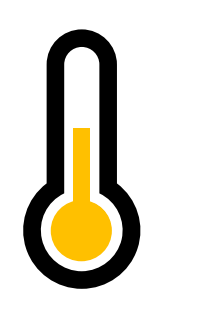

#### Đau vừa

Một tính năng là không thể sử dụng.

Một tính năng quan trọng hoặc thường được sử dụng yêu cầu một giải pháp thay thế.

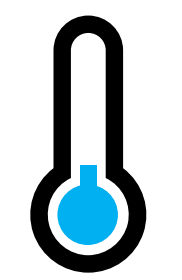

#### **Thấp**

Tính năng có tầm quan trọng thấp không hoạt động như mong đợi.

Nếu một cách giải quyết tồn tại, nó gây phiền nhiễu hoặc khó tìm.

## **Mức độ nghiêm trọng của khiếm khuyết —** Ví dụ

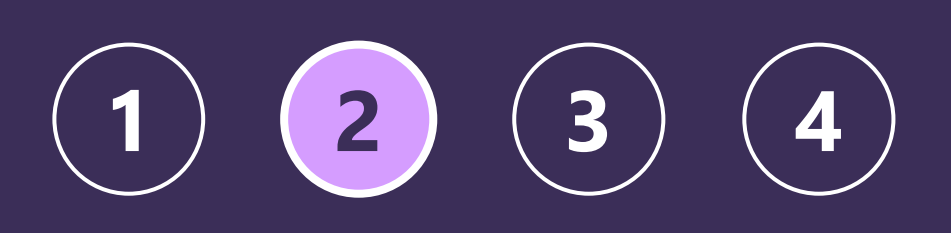

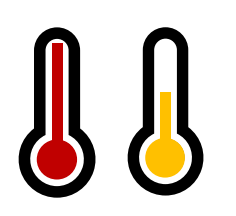

#### Mức độ nghiêm trọng trung bình hoặc cao

- Thiếu tiêu đề trang ❑
- □ Màu sắc là phương tiện duy nhất để truyền tải thông tin
- □ Điều hướng mốc bị hỏng
- □ Đa phương tiện không có phụ đề chi tiết hoặc không có mô tả âm thanh
- Thiếu thông báo trên giao diện người dùng động ❑
- $\Box$  Hỗ trợ bàn phím không đầy đủ

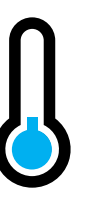

#### Mức độ nghiêm trọng thấp

- $\Box$  Nội dung phi cấu trúc
- $\Box$  Độ tương phản màu thấp
- □ Không có chỉ báo tiêu điểm
- $\Box$  Các bảng được sử dụng cho bố trí trang
- □ Hình ảnh có thẻ ALT không hoàn chỉnh

## Khiếm khuyết Triage — Tiếp cận

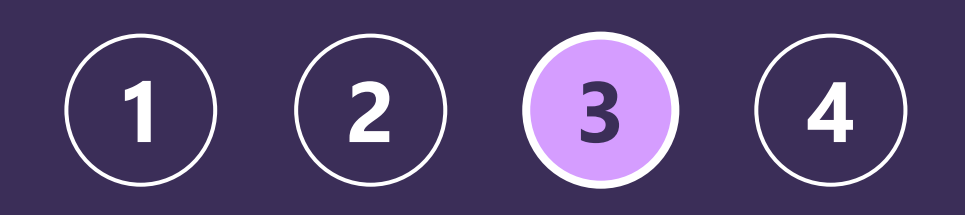

Sau khi bạn đã xác định mức độ nghiêm trọng, bạn có thể ưu tiên các khiếm khuyết. Để xác định mức độ ưu tiên của một khiếm khuyết, các cân nhắc có thể bao gồm:

- □ Vấn đề phổ biến như thế nào?
- Điều khiển một biểu mẫu hay nhiều điều khiển? Kiểm soát chung?
- Dễ hay khó để sửa chữa?  $\Box$
- Tầm quan trọng của chức năng bị ảnh hưởng?

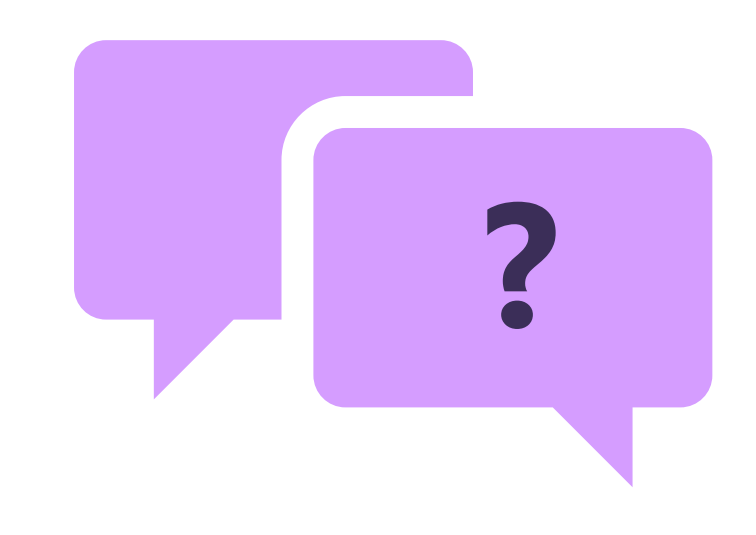

## Khiếm khuyết Triage — Loai

#### 2) A  $\begin{array}{c} 3 \end{array}$  $(1)$

#### Phổ biến rộng rãi - Sự cố trên nhiều trang / màn hình

- Lỗi trong tệp bố trí, chẳng hạn như đầu trang hoặc chân trang  $\Box$
- Lỗi trong các yếu tố có thể tái sử dụng (các điều khiển phổ biến)  $\Box$
- Độ tương phản màu sắc trong phông chữ hoặc hình nền được sử dụng thường xuyên  $\Box$

#### Đã ghép nối - Hai lỗi, một vấn đề

- Nhãn không được liên kết với điều khiển biểu mẫu; Điều khiển biểu mẫu không được liên kết với nhãn  $\Box$
- Thiếu tiêu đề; Tiêu đề không theo thứ tự  $\Box$
- Không thể chuyển tab đến một mục; Mục thiếu chỉ báo tiêu điểm  $\Box$

#### Bị cô lập

Các khiếm khuyết được bản địa hóa có hiệu lực đối với một điều khiển / trường / mục duy nhất trên một trang / màn hình

## Khắc phục lỗi

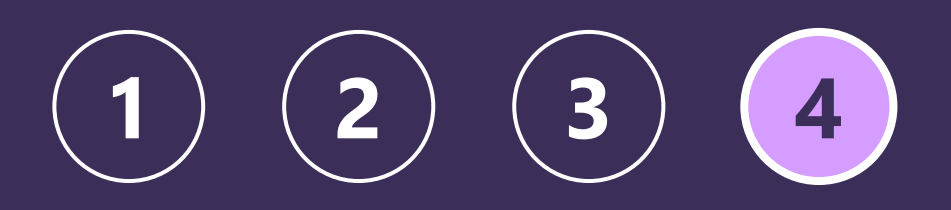

#### Khiếm khuyết thường gặp

Hình ảnh

Cấu trúc phân cấp văn bản

**Màu** 

Cỡ chữ

Nhãn biểu mẫu

Hết thời gian chờ

Âm thanh (âm lượng, chú thích)

Bố trí

Khả năng tương thích với công nghệ hỗ trợ (trình đọc màn hình, bàn phím, giọng nói, cử chỉ)

#### KHIẾM KHUYẾT PHỔ BIẾN **NHẤT**

## **Mức độ khắc phục khiếm khuyết**

#### **Nhanh chóng &dễ dàng**

• **Màu**

(Độ tương phản màu kém, sử dụng màu sắc làm phương tiện duy nhất để truyền tải thông tin)

- **Hình ảnh** với các thẻ ALT bị thiếu hoặc kém
- Nội dung phi cấu trúc (Tiêu đề, Danh sách, v.v.)
- Mốc **navigation** (không có khả năng bỏ qua menu và đi thẳng đến nội dung cơ thể)
- **Tiêu đề trang, tên và nhãn**

#### **Có khả năng khắc phục lâu hơn**

- **Chỉ báo tiêu điểm** (Quá mỏng hoặc bị thiếu)
- **Hỗ trợ bàn phím** (Các tính năng yêu cầu nhập chuột)
- **Đa phương tiện** không có phụ đề chi tiết hoặc mô tả âm thanh
- **Thông báo** trên giao diện người dùng động (ví dụ: nhập biểu mẫu không hợp lệ)
- **Bảng** được sử dụng cho bố trí trang

## **Tài nguyên**

Thiết kế bao gồm: [Microsoft Inclusive Design Methodology](https://www.microsoft.com/design/inclusive/)

[Khả năng truy nhập trong Microsoft 365:](https://www.microsoft.com/en-us/accessibility/) Accessibility Technology & Tools | Microsoft Accessibility

Hướng dẫn WCAG 2.1: [How to Meet WCAG \(Quickref](https://www.w3.org/WAI/WCAG21/quickref/?versions=2.1) Reference) (w3.org)

Công cụ Kiểm tra khả năng truy cập: **[Accessibility Insights](https://accessibilityinsights.io/)** 

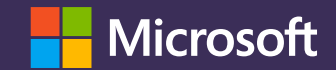